## **ONLINE BANKING REGISTRATION**

Welcome to Online Banking! This free service gives you anytime access to your accounts from your desktop or mobile device. And, your security is assured through server firewalls and industry-standard encryption.

## **HOW TO SIGN UP:**

- 1. Click here to access from a desktop.
- 2. Review the disclosure, select "I Agree" at the bottom, and select "Continue."
- 3. Enter your account number, Social Security Number, date of birth, email address, and ZIP code. Select "Continue."
- 4. Create a Username and indicate whether you would prefer to receive your temporary Password via email or text message (sms). This temporary Password will only be valid for 24 hours. Select "Continue."
- 5. Retrieve and enter your temporary Password and select "Log In."
- 6. Create a new Password following the prompted requirements and select "Continue."
- 7. Verify your email and phone number and select "Continue."
- 8. Select "View Accounts."

After you're set up, you can access Online Banking from your desktop, or from your mobile device. Download our app from the App store or Google Play by searching "Fibre Federal Credit Union."

**Mobile users:** You can use your fingerprint or Face ID to access Mobile Banking! You must have fingerprint or Face ID authentication set up and enabled on your device. After you have successfully established your username and password, you will have the option of using fingerprint or Face ID authentication for subsequent logins.

**Please note:** Regardless of whether you established your login credentials on desktop or mobile, you will be asked to verify your device upon your second login. This is required, per our security protocol.

If you experience any trouble logging in, make sure the browser you're using is supported. Here's a list of currently supported browsers.

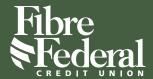

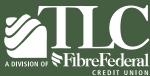

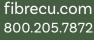

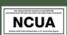

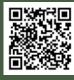